ביה"ס למדעי המחשב ומתמטיקה המכללה האקדמית נתניה

### 19.2.2004

### מבחן מועד א' מערכות פתוחות סמסטר חורף, תשס"ד

- משך המבחן: שלוש וחצי שעות .
	- יש לענות על כל השאלות .
- מותר השימוש בחומר עזר כלשהו, פרט למחשבים .
- יש להקפיד על כתיבה ברורה ומסודרת של התשובות .

### 1. (10 נקודות)

נתון קובץ script ב- Tcl בשם P1 שתוכנו:

```
#!/usr/bin/tclsh 
# prog P1 
proc f1 {C} {
 upvar 1 A a
 set a(1) {{1 2} {3 4}}
 f2 $C 
}
proc f2 {A} { 
 upvar 1 a d 
 upvar 2 $A e
puts "\delta d(1)=\delta d(1)"
puts "\$e(2)=\$e(2)" set e(2) 8
}
set A(1) X
set X(1) 5
set X(2) 6
set Z [f1 $A(1)]]
puts "Z=$Z"
puts "A(1)=A(1) = 4X(1) - 4X(1) - 4X(2) = 4X(2)"
```
 כתוב את הפלט שיתקבל (על המסך) לאחר הפעלת הקובץ משורת הפקודה "ע י הפקודה :

 $>$  P1

### .2 5( 2 נקודות)

נגדיר "מערך משכורות של עובדים" כמערך אסוציאטיבי שבו האינדקסים הם שמות של עובדים (בפורמט: שם משפחה,שם פרטי) והערכים הם מספרים המציינים את משכורות העובד .ים

לדוגמה קטע הקוד הבא ב - Tcl מגדיר "מערך משכורות של עובדים" בשם A שמכיל משכורות של ארבעה עובדים :

%set A(Reuven,Atar) 1000 %set A(Yosi,Ben-Ayun) 900 %set A(Ronen,Harzi) 1000 %set A(Eyal,Berkovitz) 1200

> כתוב/י פונקציה -ב Tcl בשם Array\_Sort שמקבלת כפרמטר שם של "מערך משכורות של עובדים" ומדפיסה לפלט הסטנדרטי (דהינו למסך) את רשימת השמות של העובדים שבמערך ממוינת לפי משכורותיהם בסדר יורד. על פורמט ההדפסה להיות כמו בדוגמה שלהלן .

> הנח/י שהמערך ששמו מועבר לפונקציה כפרמטר תקין (אין צורך לבדוק את תקינותו) ונמצא רמה אחת מעל הפונקציה (כפי שמתואר בדוגמה שלהלן ).

#### דוגמה:

יהי P3 קובץ ה- Script הבא (בו הושמטה הגדרת הפונקציה Sort\_array).

#!/usr/bin/tclsh # prog P3 proc Sort\_Array {...} { ... ... } set A(Reuven,Atar) 1000 set A(Yosi,Ben-Ayun) 900 set A(Ronen,Harzi) 1000 set A(Eyal,Berkovitz) 1200 Sort\_array A

לאחר הפעלת הקובץ 3P משורת הפקודה ע"י הפקודה :

 $>$  P<sub>3</sub>

יודפס הפלט הבא למסך :

Eyal Berkovitz 1200 Reuven Atar 1000 Ronen Harazi 1000 Yossi Ben-Ayun 900

### <u>3. (10 נקודות)</u>

להלן קטע קוד שהינו התחלת של קובץ Script - ב Tk בשם 1Screen .

#!/usr/bin/wish # Screen1 wm title . "Main Window" wm minsize . 250 250 frame .fr1 -width 1.2c -height 1.2c -bg yellow frame .fr2 -width 1.2c -height 1.2c -bg red frame .fr3 -width 1.2c -height 1.2c -bg green frame .fr4 -width 1.2c -height 1.2c -bg blue …

> השלם/י את החלק החסר בקטע הקוד הנ"ל ע"י הוספת פקודות pack בלבד על מנת שלאחר הפעלת הקובץ 1Screen משורת הפקודה ע"י הפקודה :

>Screen1

יתקבל המסך הבא :

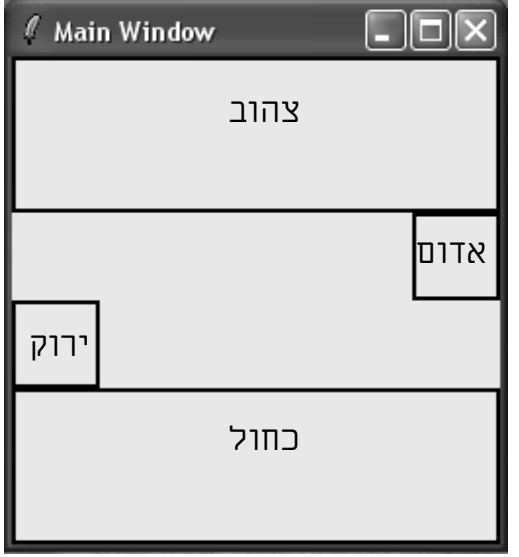

במסך הנ"ל 4 ריבועים בצבעים שונים. מאחר והבחינה אינה צבעונית צבעו של כל ריבוע צוין בתוך הריבוע (המסגרת השחורה מסביב לכל ריבוע היא להמחשה ואין צורך שהיא תופיע על המסך). לדוגמה הריבוע העליון בצבע צהוב והתחתון בצבע כחול .

# .4 5( 1 נקודות)

כתוב/י תוכנית (דהינו קובץ Screen2) ב- Tk בשם 2Screen שלאחר הפעלתה משורת הפקודה ע"י הפקודה :

יתקבל המסך הבא:

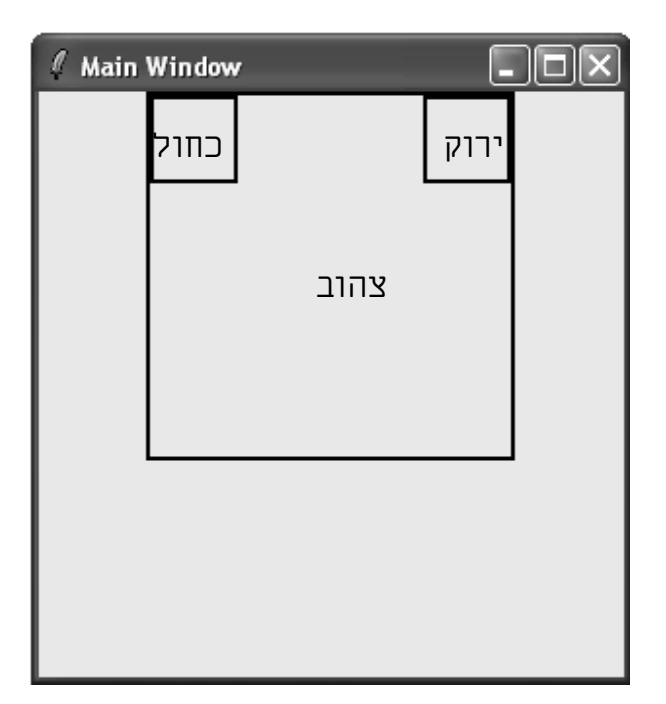

במסך הנ" 3ל ריבועים בצבעים שונים. מאחר והבחינה אינה צבעונית צבעו של כל ריבוע צוין בתוך הריבוע (המסגרת השחורה מסביב לכל ריבוע היא להמחשה ואין צורך שהיא תופיע על המסך). הריבוע הגדול הינו בצבע צהוב וגודלו 5 x 5 ס"מ. הריבוע הצהוב מכיל שני ריבועים אחד כחול והשני ירוק שגודל כל אחד מהם הינו 1.2 x 1.2 .מ"

רמז: השתמש/י ביותר מ-3 מסגרות (דהינו frames) ליצירת המסך הנ"ל.

>Screen2

## 5. (40 נקודות)

כתוב/י תוכנית ב- Tk (דהינו קובץ script) בשם show\_text שמקימת את הדרישות המתוארות בהמשך. על המסכים שהתוכנית תיצור להיות דומים ככל האפשר לאלה המוצגים בהמשך. עם הפעלת התוכנית מופיע המסך הבא :

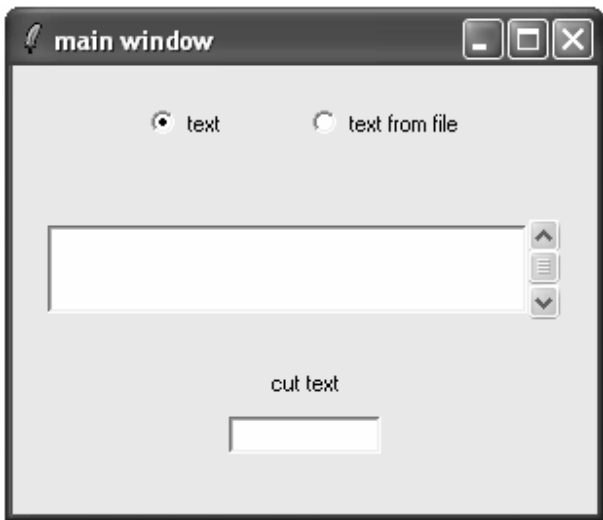

במסך זה נבחר הכפתור (מסוג radiobutton (שנקרא: "text". משמעות בחירה זו היא שתוכן חלון ה - text יהיה ריק כפי שמוצג במסך הנ ל" .

המשתמש רשאי למלא את תוכן חלון ה - text כרצונו (אין מגבלה על מס' השורות . ) לדוגמה, לאחר שהמשתמש הקליד תווים לחלון ה - text הוא נראה כך :

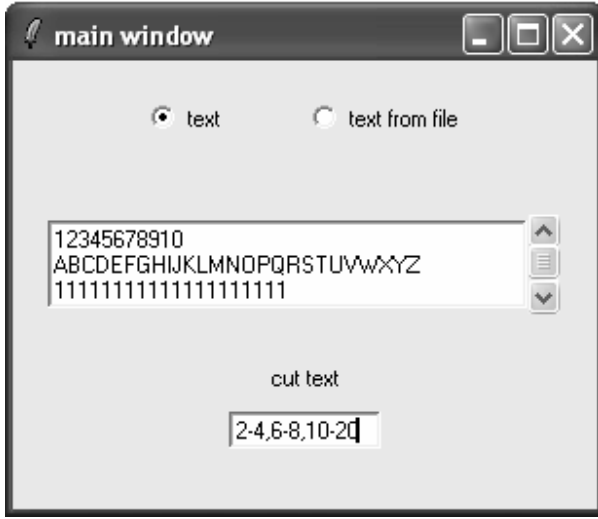

חלון ה - entry התחתון ימולא ע"י המשתמש באוסף של זוגות של מספרים (אחד או יותר ללא הגבלה על מס׳ הזוגות) בפורמט: מס׳-מס׳. זוגות המספרים מופרדים ע״י פסיקים. לדוגמה במסך הנ"ל המשתמש הקליד: 2-4,6-8,10-20

עם הקלדת מקש Return בחלון ה - entry כל שורה שמופיעה בחלון ה - text תחתך לפי זוגות המספרים שצוינו בחלון ה - entry. בדוגמה הנ"ל יושמטו מכל שורה תווים 2-4 (כולל )4 6-8 - ו 10-20 (מספור התווים בכל שורה מתחיל מ - 0). הנח/הניחי שכאשר המשתמש מקליד Return בחלון ה - entry אוסף הזוגות שבחלון הוא בפורמט חוקי ומספרי האינדקסים מסודרים בסדר עולה (אין צורך לבדוק את תקינות אוסף הזוגות ).

לדוגמה לאחר הקלדת Return בחלון ה - entry שבמסך הקודם יופיע המסך הבא :

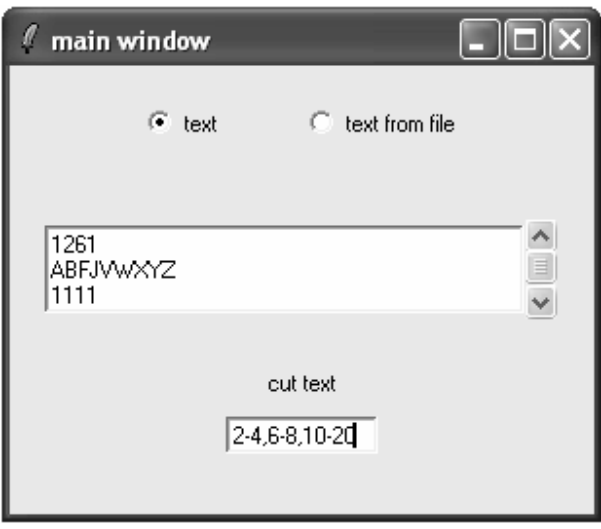

בחירת הכפתור (מסוג radiobutton (שנקרא: "file from text "תגרום להופעת חלון entry נוסף בו המשתמש יקליד שם קובץ (הנח/הניחי שהמשתמש יקליד שם קובץ שקיים במדריך בו נמצאת ומופעלת התוכנית show\_text). לדוגמה, לאחר בחירת הכפתור "text from file" במסך הקודם והקלדת קובץ 1F בחלון ה - entry הנוסף שהופיע יתקבל המסך הבא :

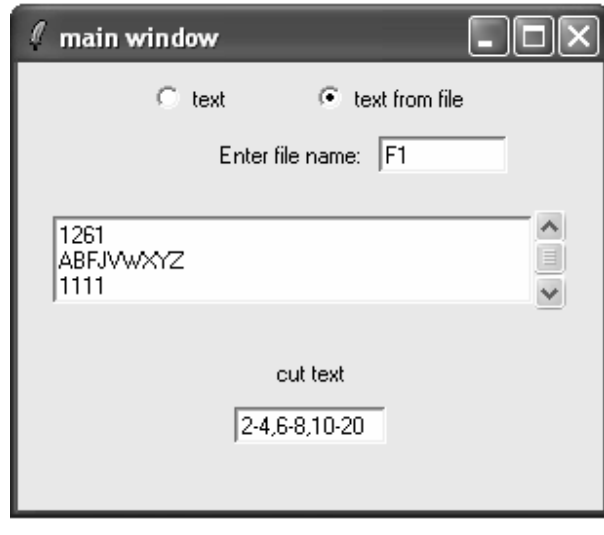

לאחר הקלדת Return בחלון ה- entry העליון יתחלף תוכן חלון ה- text בתוכן הקובץ ששמו מצוין בחלון ה- entry (ההנחה היא שקובץ כזה קיים). בנוסף יעלם חלון ה- entry העליון , ומעל חלון ה - entry התחתון תופיע הכותרת "file from text cut "במקום הכותרת "text cut". לדוגמה, לאחר הקלדת Return בחלון ה - entry העליון במסך הקודם יופיע המסך הבא :

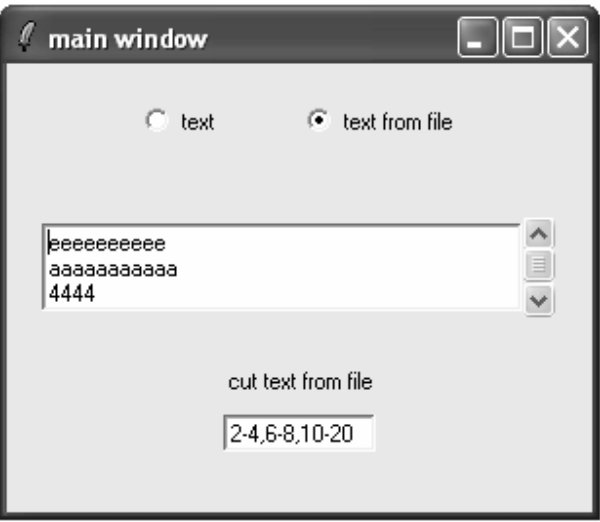

במסך זה חלון ה - text מציג את 3 השורות הראשונות של הקובץ 1F.) חלון הגלילה שמימין לחלון ה-text מאפשר למשתמש להגיע לשורות האחרות שבקובץ F1).

 -ה entry במסך זה פועל לפי אותם כללים שצוינו לעיל. דהינו הקלדת Return בחלון - ה entry תגרום לכך שכל שורה שמופיעה בחלון ה- text תחתך לפי זוגות המספרים שצוינו בחלון ה-. entry בחירת הכפתור (מסוג radiobutton (שנקרא: "text "במסך הקודם תגרום לכך שתוכן חלון ה - . "cut text from file" במקום" cut text " הכותרת תופיע entry - ה חלון ומעל יתרוקן text

לדוגמה, בחירת הכפתור text במסך הקודם תגרום להופעת המסך הבא :

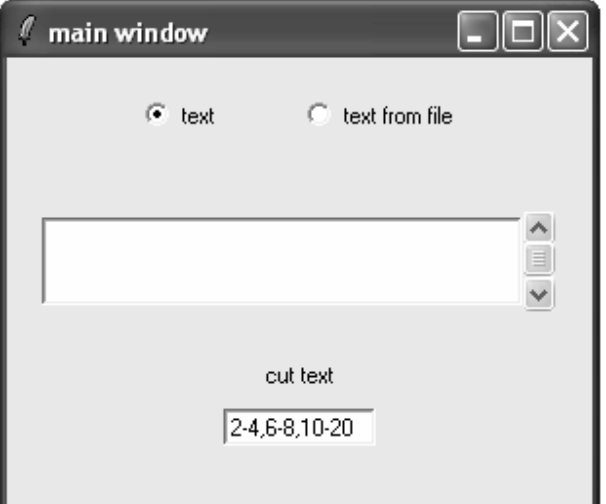

# בהצלחה !